*IBM SPSS Modeler Text Analytics - Istruzioni di installazione (Licenza per utente autorizzato)*

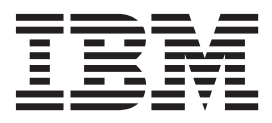

# **Indice**

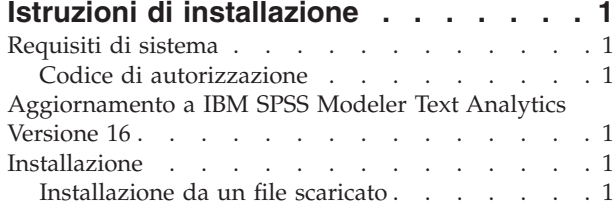

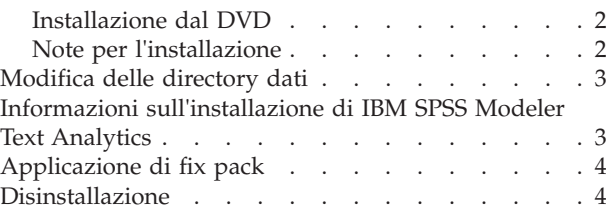

## <span id="page-4-0"></span>**Istruzioni di installazione**

Le istruzioni seguenti si riferiscono all'installazione di IBM® SPSS Modeler Text Analytics versione 16 utilizzando il tipo di licenza licenza per utente autorizzato. Questo documento è destinato agli utenti che eseguono l'installazione sui propri computer desktop.

**Nota:** È possibile solo installare SPSS Modeler Text Analytics giapponese e SPSS Modeler Text Analytics Server giapponese su una piattaforma Windows a 64 bit platform in cui è presente Microsoft Visual C++ 2005 SP1 Redistributable Package (x64).

### **Requisiti di sistema**

Per visualizzare i requisiti di sistema per IBM SPSS Modeler Text Analytics, andare a [http://www.ibm.com/software/analytics/spss/products/modeler/requirements.html.](http://www.ibm.com/software/analytics/spss/products/modeler/requirements.html)

### **Codice di autorizzazione**

Sono inoltre necessari i propri codici di autorizzazione. In alcuni casi, è necessario disporre di più codici. Saranno necessari tutti i codici.

Per ottenere il codice di autorizzazione, si deve aver ricevuto istruzioni separate. Se non si riesce a trovare il codice di autorizzazione, rivolgersi al Servizio clienti visitando [http://www.ibm.com/software/](http://www.ibm.com/software/analytics/spss/support/clientcare.html) [analytics/spss/support/clientcare.html.](http://www.ibm.com/software/analytics/spss/support/clientcare.html)

### **Aggiornamento a IBM SPSS Modeler Text Analytics Versione 16**

Aggiornamento da una versione precedente di PASW Text Analytics o Text Mining for Clementine

Prima di installare IBM SPSS Modeler Text Analytics versione 16 è necessario salvare ed esportare i file TAP, i modelli e le librerie della versione attuale che si desidera utilizzare nella nuova versione. Si consiglia di salvare questi file in una directory che non sarà cancellata né sovrascritta durante l'installazione dell'ultima versione.

Dopo aver installato l'ultima versione di IBM SPSS Modeler Text Analytics è possibile caricare i file TAP salvati, aggiungere le eventuali librerie salvate o importare e caricare i modelli salvati per poterli usare nell'ultima versione.

**Importante!** Se si disinstalla la versione corrente senza salvare ed esportare prima i file necessari, l'eventuale lavoro svolto con i file TAP, i modelli, e le librerie pubbliche nella precedente versione andrà perso e non potrà essere utilizzato in IBM SPSS Modeler Text Analytics versione 16.

### **Installazione**

**Importante:** per eseguire l'installazione, è necessario aver eseguito l'accesso sul computer con privilegi di amministratore.

### **Installazione da un file scaricato Windows XP**

- 1. Fare doppio clic sul file scaricato ed estrarre i file in una directory del computer.
- 2. In Esplora risorse di Windows, individuare il percorso in cui si sono estratti i file e fare doppio clic su *setup.exe*.

<span id="page-5-0"></span>3. Seguire le istruzioni visualizzate sullo schermo. Consultare "Note per l'installazione" per le istruzioni particolari.

#### **Windows Vista o versione successiva**

Il programma di installazione deve essere eseguito come amministratore:

- 1. Fare doppio clic sul file scaricato ed estrarre tutti i file in una directory del computer.
- 2. In Esplora risorse di Windows, individuare il percorso in cui si sono estratti i file.
- 3. Fare clic con il pulsante destro del mouse su *setup.exe* e selezionare **Esegui come amministratore**.
- 4. Seguire le istruzioni visualizzate sullo schermo. Consultare "Note per l'installazione" per le istruzioni particolari.

#### **Installazione dal DVD Windows XP**

- 1. Inserire il DVD nell'unità DVD. La funzione di esecuzione automatica visualizza un menu.
- 2. Nel menu dell'esecuzione automatica, fare clic sull'elemento da installare, quindi seguire le istruzioni visualizzate sullo schermo. Consultare "Note per l'installazione" per le istruzioni particolari.

#### **Windows Vista o versione successiva**

È necessario eseguire la funzione di esecuzione automatica come amministratore:

- 1. Chiudere la finestra dell'esecuzione automatica che viene visualizzata automaticamente all'inserimento del DVD nell'unità DVD.
- 2. Utilizzando Esplora risorse di Windows, accedere all'unità DVD.
- 3. Fare clic con il pulsante destro del mouse su *setup.exe* nella directory principale del DVD e scegliere **>Esegui come amministratore**.
- 4. Nel menu dell'esecuzione automatica, fare clic sull'elemento da installare, quindi seguire le istruzioni visualizzate sullo schermo. Consultare "Note per l'installazione" per le istruzioni particolari.

### **Note per l'installazione**

Questa sezione contiene istruzioni specifiche per l'installazione corrente.

**Tipo di licenza.** Assicurarsi di selezionare licenza per utente autorizzato.

**Licenza.** Per l'attivazione e l'accesso a questo prodotto è necessaria una licenza distinta. Per accedere alla funzionalità, è necessario acquisire la licenza IBM SPSS Modeler Text Analytics mediante la procedura guidata licenze del client IBM SPSS Modeler. Per maggiori informazioni, fare riferimento alle guide di installazione di IBM SPSS Modeler.

**Percorso di installazione.** Non è possibile installare IBM SPSS Modeler Text Analytics in una posizione personalizzata, Deve corrispondere alla struttura della directory IBM SPSS Modeler installata in precedenza. Per modificare le strutture della directory, fare riferimento alla sezione successiva in questa guida.

**Numero massimo di categorie.** Il numero massimo di categorie che è possibile caricare per la visualizzazione nell'interfaccia utente è impostato su 10.000 per evitare un caricamento eccessivamente lento ed un eccessivo utilizzo di memoria. Se si raggiunge questo limite, viene visualizzato all'utente un avviso. Se è necessario correggere il limite, è possibile modificare il valore di iMaxTaxonomyCats nel file delle proprietà C:\Program Files\IBM\SPSS\Modeler\15\ext\lib\spss.TMWBClient\conf\ ta\_client\_conf.properties e riavviare il Workbench interattivo.

<span id="page-6-0"></span>**Numero massimo di collegamenti di co-occorrenza.** Il numero massimo di collegamenti contemporanei che è possibile caricare per la visualizzazione nell'interfaccia utente è impostato su 10.000 per evitare un caricamento eccessivamente lento ed un eccessivo utilizzo di memoria. Se viene raggiunto questo limite è possibile che la visualizzazione venga bloccata in quanto sono presenti troppi collegamenti da mostrare. Se è necessario correggere il limite, è possibile modificare il valore di iMaxCooccurrenceLinksDisplay nel file delle proprietà C:\Program Files\IBM\SPSS\Modeler\15\ext\lib\spss.TMWBClient\conf\ ta\_client\_conf.properties.

**Versione Adobe Reader.** Per estrarre il testo da file PDF, Adobe Reader versione 9 deve essere installato sulla macchina su cui si trovano IBM SPSS Modeler Text Analytics e IBM SPSS Modeler Text Analytics Server .

**Nota:** Non aggiornare alla versione 10 Adobe Reader o successiva perché non contiene il filtro richiesto.

### **Modifica delle directory dati**

Per default, IBM SPSS Modeler Text Analytics utilizzerà le posizioni di installazione di default per aggiornare e scrivere i file in base a quanto richiesto per il normale funzionamento di IBM SPSS Modeler Text Analytics.

#### **IBM SPSS Modeler Text Analytics Client**

Sul client i dati vengono scritti in un database installato per impostazione predefinita in C:\Program Files\IBM\SPSS\Modeler\16\ext\lib\spss.TMWBClient\tmwb 16.db. Per utilizzare una diversa directory dei dati, specificare la nuova directory utilizzando le istruzioni contenute nel file tmfc\_client\_conf.properties nella directory. C:\Program Files\IBM\SPSS\Modeler\16\ext\lib\ spss.TMWBClient\Defaults\

#### **IBM SPSS Modeler Text Analytics Server**

Sul server, l'output viene scritto sia nel file di registro dei servizi Web e nelle directory di sessione, sia nei file temporanei. Per il server, la directory d installazione del server predefinita è C:\Program Files\IBM\SPSS\Modeler\16\ext\bin\spss.TMWBServer\

Per impostazione predefinita il file di registro è &directory installazione server&\bin\logs\ wrapper.log. Per utilizzare un altro file o un'altra directory, aggiornare il valore wrapper.logfile= specificato nel file di configurazione &ltserver\_install\_directory&qt;\bin\wrapper.conf. Nota: se si specifica una nuova directory, è necessario accertarsi che esista.

Per impostazione predefinita la directory di sessione è &directory\_installazione\_server&\Session. Per utilizzare un altro file o un'altra directory, specificare la nuova posizione nel file di configurazione, <directory\_installazione\_server>\conf\pasw\_ta\_server.conf, utilizzando le istruzioni contenute in questo file.

I file temporanei vengono creati (ed eliminati) automaticamente sul server durante il normale utilizzo. Per impostazione predefinita, vengono scritti su <server\_install\_directory>\bin. Per utilizzare un'altra directory per i file temporanei, aggiornare il valore del parametro attachmentDIR specificato nel file di configurazione, <directory\_installazione\_server>\conf\axis2.xml Nota: se si specifica una nuova directory, è necessario assicurarsi che la directory esista.

### **Informazioni sull'installazione di IBM SPSS Modeler Text Analytics**

Se si sta installando IBM SPSS Modeler Text Analytics su Windows Vista è necessario completare ulteriori passaggi dopo aver completato l'installazione:

<span id="page-7-0"></span>1. Aggiungere autorizzazioni di modifica al file: C:\ProgramData\IBM\SPSS\TextAnalytics\16\ tmwb\_16.db. In questo modo si evitano vari errori creati quando si tenta di caricare modelli o di eseguire un generatore di modelli per il text mining.

### **Applicazione di fix pack**

Per assicurare un'operazione senza problemi, mantenere il prodotto al livello di fix pack più recente. Completare tutte le attività di pre-installazione e di post-installazione necessarie come descritto nelle istruzioni del fix pack.

### **Disinstallazione**

Per disinstallare completamente IBM SPSS Modeler Text Analytics:

1. Utilizzare il Pannello di controllo di Windows per rimuovere IBM SPSS Modeler Text Analytics.

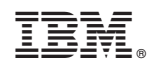

Printed in Ireland